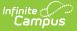

## **Locker Schedule Wizard**

Last Modified on 08/08/2025 11:43 am CDT

Locker Schedule Wizard Editor | Use the Locker Schedule Wizard

Tool Search: Locker Schedule Wizard

The **Locker Schedule Wizard** provides the school with the ability of assigning lockers to students *en masse*. This wizard has the ability to schedule more than one student to a locker. If lockers are marked as Shared, the wizard will assign the lockers to two same-gender students. Multiple locker types can be assigned when using this wizard.

Students must be actively enrolled in the school selected in the Campus toolbar.

This tool can be used to assign lockers to students who are enrolled in multiple schools at the same time, as long as the student does not have an existing active locker assignment in the selected school and school year in the Campus tool bar.

| Locker Schedule Wizard ☆ Resources > Lockers > Locker Schedule Wizard                                                                                                    |
|----------------------------------------------------------------------------------------------------|
| This wizard will walk you through automatic locker scheduling.<br>(Only students with an active enrollment on the locker assignment start date will be assigned lockers.) |
| What locker type would you like to schedule?                                                                                                    |
|                                                                                                    |
| *Locker Type                                                                                                    |
| What students would you like to schedule?                                                                                                    |
| "Grade(s) 06 07 08                                                                                                    |
| - By Filter -                                                                                                    |
| <b>T</b>                                                                                                    |
| Would you like to assign lockers designated for a particular grade level or choose individual locker locations?                                                           |
| Yes, assign students to lockers reserved for their grade level. (Requires a grade to be assigned to all lockers you wish to use.)                                         |
| No, assign students locker in the groups I choose. (CAUTION: Will ignore grade setting.)                                                                                  |
| 0002 0004 0006 0012 0201 0202                                                                                                    |
| 0203 0204 0205 0207 0208 0209                                                                                                    |
| 0210 0211 0214 0215 0219 0221                                                                                                    |
| 0222 0224 0226 0302 0303 0304                                                                                                    |
| 0306 0307 0308 0309 0310 0313                                                                                                    |
| 0314 0315 0316 0318 0320 0321                                                                                                    |
| 200 Wing 300 Wing                                                                                                    |
| How would you like to assign lockers to students?                                                                                                    |
| Assign in random gender order                                                                                                    |
| Should lockers be sorted in alphabetical or numerical order?                                                                                                    |
|                                                                                                    |
| Alpha Unumeric (Must contain numbers only.) Would you like to double assign lockers if needed?                                                                            |
|                                                                                                    |
| Yes, double assign lockers if needed. (Requires a locker to be flagged as "Share".)                                                                                       |
| What date would you like the locker assignment to begin?                                                                                                    |
| *Locker Assignment Start Date 04/17/2020                                                                                                    |
| What date would you like the locker assignment to end?                                                                                                    |
| End Date                                                                                                    |
| Schedule Lockers                                                                                                    |
|                                                                                                    |
| Locker Schedule Wizard                                                                                                    |

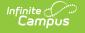

See the Locker Wizards Tool Rights article for information on available tool rights.

The following must be created in the <u>Locker Resources</u> tool before scheduling lockers:

- Lockers
- Locks and locker combinations
- Locker Locations
- Locker Types (created in the <u>Custom Attribute/Dictionary</u>)

## **Locker Schedule Wizard Editor**

The following options can be selected on the Locker Schedule Wizard.

| Option                                                                | Description                                                                                                    |
|-----------------------------------------------------------------------|----------------------------------------------------------------------------------------------------|
| What locker type<br>would you like to<br>schedule?<br><i>Required</i> | Select which <b>Locker Type</b> (academic, PE, etc.) to assign to the students.                                                                                                    |
| What students<br>would you like to<br>schedule?                       | <ul> <li>Select the students to schedule either by Grade level or an Ad hoc Filter.</li> <li>Grade levels only display if the year, school, calendar and schedule are selected in the Campus toolbar.</li> <li>Selecting an ad hoc filter will only schedule students who are included in that filter.</li> </ul> |

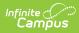

| Option                                                                                                    | Description                                                                                                    |
|----------------------------------------------------------------------------------------------------|----------------------------------------------------------------------------------------------------|
| Would you like<br>to assign lockers<br>designated for a<br>particular grade<br>level<br>or choose<br>individual locker<br>locations? | <ul> <li>Only those lockers designated for the selected grade level will be assigned if YES is chosen. Otherwise, the grade level selected on the lockers will be ignored (if NO is chosen).</li> <li>To be consistent, schools should assign a grade level to all lockers or choose to leave the majority of the lockers without a grade assignment. Options are: <ul> <li>Yes, assign students to lockers reserved for their grade level. A grade level can be assigned when creating a Locker.</li> <li>No, assign student lockers in the groups I choose. If No is selected, a locker group must be chosen. These groups are the same as the Locker Locations.</li> </ul> </li> </ul>                                          |
| How would you<br>like to assign<br>lockers to<br>students?                                                                           | Choose one of the following options from the dropdown list. <ul> <li>Assign in random gender order</li> <li>Assign in alphabetical gender order</li> <li>Assign in alphabetical order</li> <li>Assign in random order</li> </ul> <li>If either of the gender options are chosen, the wizard assigns lockers by the assigned gender code (Male, Female, or Non-Male, Non-Female). until one gender group has run out; at that time, it assigns the remaining gender group.</li> <li>This tool assigns lockers using the standard Gender field (Census &gt; People &gt; Identities &gt; Gender); Legal Gender assignment (Census &gt; People &gt; Identities &gt; Protected Identity Information &gt; Legal Gender) is ignored.</li> |
| Should lockers<br>be sorted in<br>alphabetical or<br>numerical order?                                                                | Determine if lockers should be sorted either alphabetically or numerically.<br>If numeric is chosen, the locker number must contain ONLY numbers (that<br>means no special characters, no letters).<br>When lockers are sorted numerically and a locker number has a non-<br>numeric character, a validation message displays indicating at least one<br>locker has non-numeric character. Users can either sort the lockers<br>alphabetically or update the locker number to contain only numeric<br>characters.                                                                                                    |
| Would you like<br>to double assign<br>lockers if<br>needed?                                                                          | If lockers are marked as Shared, more than one student can be assigned to it. If this is desired, mark <b>Yes, double assign lockers if needed</b> .                                                                                                    |

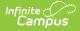

| Option                                                             | Description                                                                                                    |
|--------------------------------------------------------------------|----------------------------------------------------------------------------------------------------|
| What date would<br>you like the<br>enrollment/<br>locker           | Enter the <b>Effective State Date</b> of when the locker assignment should begin. Dates are entered in <i>mmddyy</i> format or can be selected by clicking the calendar icon.                                                                                                    |
| assignment to<br>begin?<br>Required                                | This start date must be on or after the student's enrollment start date.                                                                                                    |
| What date would<br>you like the<br>locker<br>assignment to<br>end? | If the locker assignment should have an end date, enter that date. Dates<br>are entered in <i>mmddyy</i> format or can be selected by clicking the calendar<br>icon. This date does not have to be entered at this time. However, the<br>locker is considered unavailable until the student's locker assignment is<br>ended. |

## **Use the Locker Schedule Wizard**

- 1. Select which locker **Type** to schedule from the dropdown list.
- 2. Select the grade levels for which to assign lockers. All grade levels may be selected at one time. An ad hoc filter can also be used to select the students.
- 3. Select the method that will be used to assign students to particular lockers.
- 4. Determine how lockers should be assigned to students by selecting an option from the dropdown list.
- 5. Select how lockers should be assigned, either alphabetically or numerically.
- 6. Check the **Yes** box to double-assign lockers.
- 7. Enter the **Effective Start Date** for the locker assignment.
- 8. Enter an **End Date** for the locker assignment.
- 9. Click the **Schedule Lockers** button. Once the wizard is finished, a report displays, listing which lockers were assigned and which students were not assigned a locker.

The report prints the student's person ID, name, grade level, gender and locker to which the student was assigned. Or, if a student was not assigned, his/her information will also print. Reasons for a student not being assigned a locker are also listed.

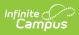

|                                                       |                                                                                                    | Locker Sche                              | duler Report               |                       | Page 1 of 1<br>Generated: 04/06/2012 11:20:45 AM   |
|-------------------------------------------------------|----------------------------------------------------------------------------------------------------|------------------------------------------|----------------------------|-----------------------|----------------------------------------------------|
| PersonID                                              | !                                                                                                    | Students that received locker as<br>Name | ssignments.<br>Grade       | Gender                | Locker                                             |
| 234                                                   | Student, Alice                                                                                                    |                                          | 07                         | M                     | A1003                                              |
| 345                                                   | Student, Bodhi                                                                                                    |                                          | 07                         | F                     | A1004                                              |
| 456                                                   | Student, Catherine                                                                                                    |                                          | 07                         | M                     | A1006                                              |
| 567                                                   | Student, Dah-vid                                                                                                    |                                          | 12                         | F                     | A1024                                              |
| 678                                                   | Student, Eve                                                                                                    |                                          | 08                         | M                     | A1001                                              |
| 5789                                                  | Student, Frank                                                                                                    |                                          |                            | F                     | A1005                                              |
| 890                                                   | Student, Gigi                                                                                                    |                                          | 09                         | M                     | A1002                                              |
| 8901                                                  | Student, Henry                                                                                                    |                                          | 08                         | F                     | A1007                                              |
| 012                                                   | Student, Izzy<br>Stu                                                                                                    | dents that did not receive loc           | 08<br>ker assignments.     | F                     | A1008                                              |
|                                                       |                                                                                                    | Possible Reasons                         |                            |                       |                                                    |
|                                                       | 1. A                                                                                                    | Il lockers are currently assigned        |                            |                       |                                                    |
|                                                       |                                                                                                    | location and there are no locke          |                            | cation.               |                                                    |
|                                                       | <ol><li>All locker</li></ol>                                                                                                  | s are reserved for a grade othe          | r than the grade selecte   | ed.                   |                                                    |
|                                                       | 4. No Loc                                                                                                    | kers are entered into the systen         | n, or entered improperly   | y.                    |                                                    |
|                                                       | 5. Locker as                                                                                                    | ssignment start date falls before        | the enrollment start da    | ate.                  |                                                    |
| PersonID                                              |                                                                                                    | Name                                     | Grade                      | Gender                | Locker                                             |
|                                                       | Student, Alice                                                                                                    |                                          | 07                         | M                     | A1003                                              |
| 234                                                   |                                                                                                    |                                          | 07                         | F                     | A1004                                              |
|                                                       | Student, Bodhi                                                                                                    |                                          | 07                         |                       |                                                    |
| 234<br>2345<br>9456                                   |                                                                                                    |                                          | 07                         | Ň                     | A1006                                              |
| 234<br>2345<br>3456<br>1567                           | Student, Bodhi                                                                                                    |                                          | 07<br>12                   | M                     | A1006<br>A1024                                     |
| 234<br>2345<br>3456<br>1567<br>5678                   | Student, Bodhi<br>Student, Catherine<br>Student, Dah-vid<br>Student, Eve                                                      |                                          | 07                         | M<br>F<br>M           | A1006<br>A1024<br>A1001                            |
| 234<br>2345<br>3456<br>567<br>5678<br>5789            | Student, Bodhi<br>Student, Catherine<br>Student, Dah-vid<br>Student, Eve<br>Student, Frank                                    |                                          | 07<br>12<br>08             | M<br>F<br>M<br>F      | A1006<br>A1024<br>A1001<br>A1005                   |
| 234<br>2345<br>3456<br>1567<br>5678<br>5789<br>7890   | Student, Bodhi<br>Student, Catherine<br>Student, Dah-vid<br>Student, Eve<br>Student, Frank<br>Student, Gigi                   |                                          | 07<br>12<br>08<br>09       | M<br>F<br>M<br>F<br>M | A1006<br>A1024<br>A1001<br>A1005<br>A1005          |
| 234<br>2345<br>456<br>567<br>678<br>789<br>890<br>901 | Student, Bodhi<br>Student, Catherine<br>Student, Dah-vid<br>Student, Eve<br>Student, Frank<br>Student, Gigi<br>Student, Henry |                                          | 07<br>12<br>08<br>09<br>08 | M<br>F<br>M<br>F      | A1006<br>A1024<br>A1001<br>A1005<br>A1002<br>A1002 |
| 234<br>2345<br>3456<br>567<br>5678<br>5789            | Student, Bodhi<br>Student, Catherine<br>Student, Dah-vid<br>Student, Eve<br>Student, Frank<br>Student, Gigi                   |                                          | 07<br>12<br>08<br>09       | M<br>F<br>M<br>F<br>M | A1006<br>A1024<br>A1001<br>A1005<br>A1005          |
| 234<br>345<br>456<br>567<br>678<br>789<br>890<br>901  | Student, Bodhi<br>Student, Catherine<br>Student, Dah-vid<br>Student, Eve<br>Student, Frank<br>Student, Gigi<br>Student, Henry |                                          | 07<br>12<br>08<br>09<br>08 | M<br>F<br>M<br>F      | A1006<br>A1024<br>A1001<br>A1005<br>A1002<br>A1002 |
| 234<br>345<br>456<br>567<br>678<br>789<br>890<br>901  | Student, Bodhi<br>Student, Catherine<br>Student, Dah-vid<br>Student, Eve<br>Student, Frank<br>Student, Gigi<br>Student, Henry |                                          | 07<br>12<br>08<br>09<br>08 | M<br>F<br>M<br>F      | A1006<br>A1024<br>A1001<br>A1005<br>A1002<br>A1002 |
| 234<br>345<br>456<br>567<br>678<br>789<br>890<br>901  | Student, Bodhi<br>Student, Catherine<br>Student, Dah-vid<br>Student, Eve<br>Student, Frank<br>Student, Gigi<br>Student, Henry |                                          | 07<br>12<br>08<br>09<br>08 | M<br>F<br>M<br>F      | A1006<br>A1024<br>A1001<br>A1005<br>A1002<br>A1002 |
| 234<br>345<br>456<br>567<br>678<br>789<br>890<br>901  | Student, Bodhi<br>Student, Catherine<br>Student, Dah-vid<br>Student, Eve<br>Student, Frank<br>Student, Gigi<br>Student, Henry |                                          | 07<br>12<br>08<br>09<br>08 | M<br>F<br>M<br>F      | A1006<br>A1024<br>A1001<br>A1005<br>A1002<br>A1002 |
| 234<br>345<br>456<br>567<br>578<br>789<br>390<br>901  | Student, Bodhi<br>Student, Catherine<br>Student, Dah-vid<br>Student, Eve<br>Student, Frank<br>Student, Gigi<br>Student, Henry |                                          | 07<br>12<br>08<br>09<br>08 | M<br>F<br>M<br>F      | A1006<br>A1024<br>A1001<br>A1005<br>A1002<br>A1002 |

Locker Scheduler Report